## **Wi-Fi**

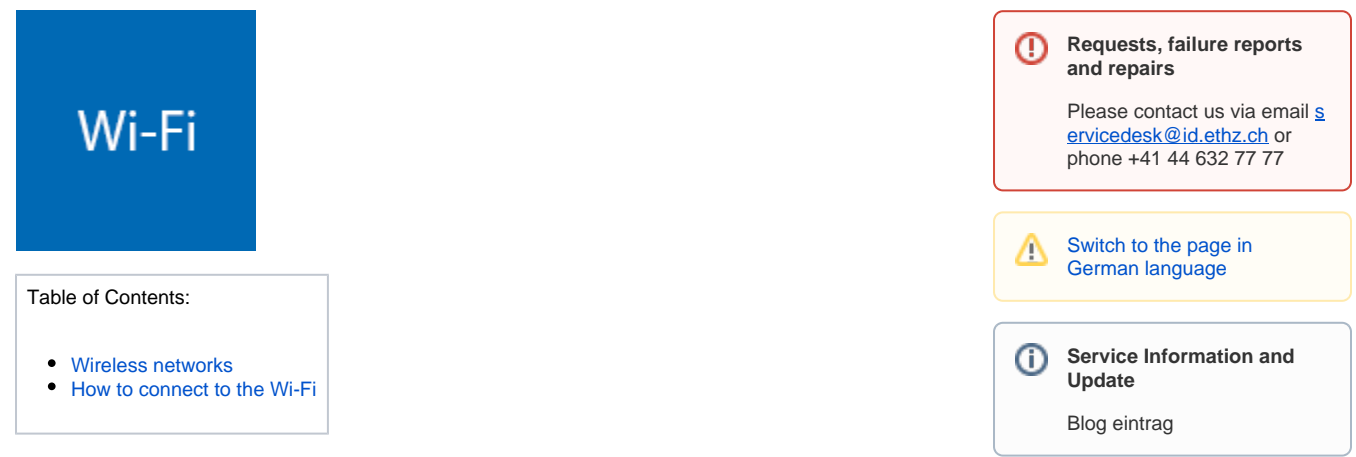

## <span id="page-0-0"></span>Wireless networks

 $\sqrt{2}$ 

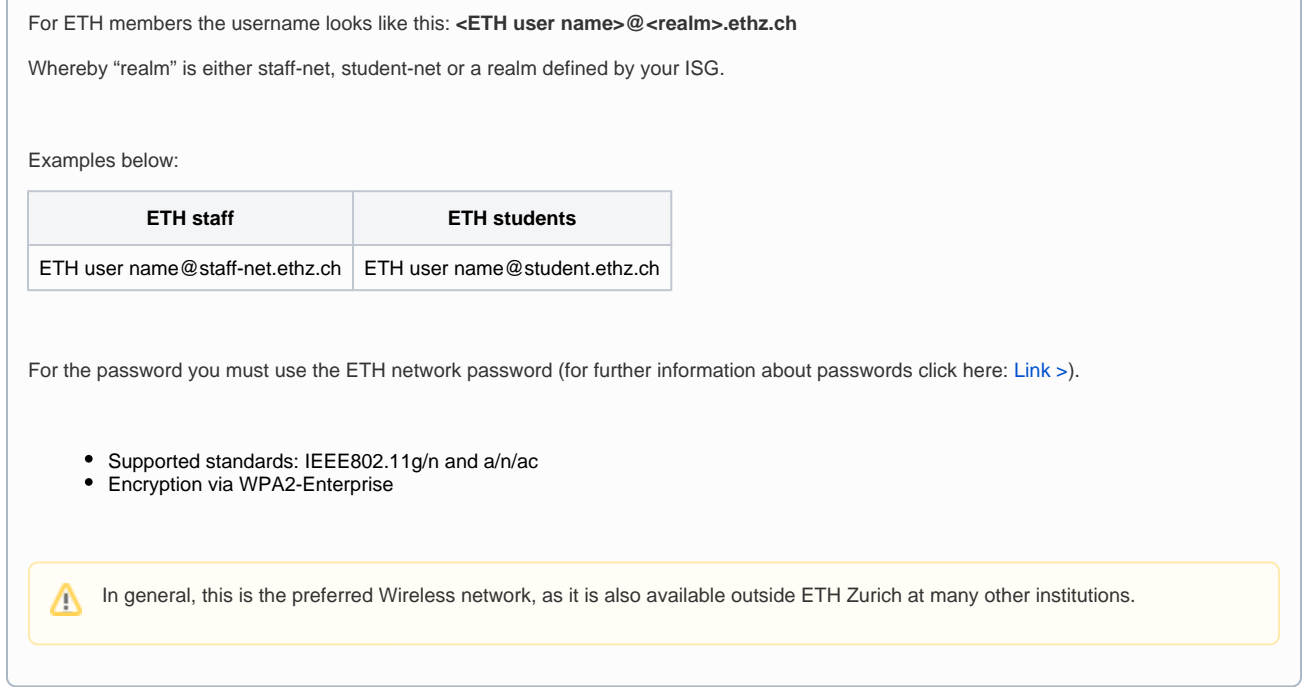

Authentication only for ETH members or clients managed by ETH. Similar to eduroam the username is: <ETH user name>@<realm>.ethz. **ch**

Whereby <realm>is either staff-net, student-net or a <realm>defined by your ISG.

Examples below:

Δ

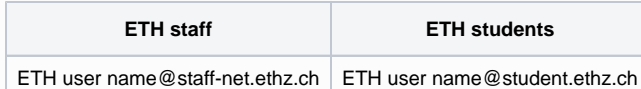

For the password you must use the [ETH network password \(for further information about passwords click here\).](https://unlimited.ethz.ch/display/itkb/ETH+user+account)

- Supported standards: IEEE802.11g/n and a/n/ac
- Encryption via WPA2-Enterprise

You should use eth and eth-5 in buildings/areas where ETH Zurich's Wi-Fi overlaps with the Wi-Fi of another university (typically buildings shared by UZH/ETH) or buildings close to each other, such as in Zurich City.

Authentication only for ETH guests. To access the internet you need to connect to one of the two networks and register on the landing page, which should appear automatically after connecting. Guests have the possibility to register themselves with their mobile-number; the access code will be sent in a text-message.

With an IPSec-based VPN client, you can also connect to another institution without logging on.

- Supported standards: IEEE802.11g/n and a/n/ac
- No encryption of the Wi-Fi connection

This network is only for special cases e.g. clients that only support pre-shared key encryption. For further details, please contact your ISG.

## <span id="page-1-0"></span>How to connect to the Wi-Fi

**Staff and students: eduroam-5 / eduroam**

1. go to <https://cat.eduroam.org/> 2. click on download your eduroam installer 3. choos ETH Zurich on the right side 4. the website will automatically recognize your operating system and offer you the appropriate installation file 5. click on Download your eduraom installer; save and execute the file 6. you will be asked for your login data for eduroam-5 and eduroam: The "eduroam Configuration Assistant Tool" CAT is a good and reliable way to configure your client for the Wi-Fi eduroam and eduroam-5. This allows us to provide users with a means to ensure a standardized setup of their devices and assurance that the configuration will work most effectively with eduroam. **·** Username: <**ETH user name>@<realm>[.ethz.ch](http://ethz.ch)** (described above under eduroam-5 / eduroam) Password: ETH network password [\(for further information about passwords click here\)](https://unlimited.ethz.ch/display/itkb/ETH+user+account)

To see the list of supported devices, go to<https://cat.eduroam.org>and click on "About CAT" Λ

## **Guests and visitors: public-5 / public**

 $\bullet$ 

- 1. connect with public-5 or public
- 2. our landing page will open in your web browser
- 3. enter your mobile phone number where it is requested (ex. +41791234567) and accept the terms of use
- 4. click on Request access code
- 5. you will receive the access code with SMS on your mobile phone
- 6. enter your access code and click on submit registration

This process also works with foreign SIM cards. Please note that these SIM cards are also configured to receive SMS Λ abroad, otherwise you will not receive SMS with the access code.